## **NSU** INOVA SOUTHEASTERN<br>Florida **PAF- Job Reclassification** - Quick reference Guide

1. Personnel Update Form access

The electronic version of the Personnel Update form is intended to streamline updates to active employee records by use of Banner Workflow/EPAF automation for regular employees, student employees, and temporary employees, and to provide status notifications to the originator from begin to end of the

transaction.

**Note: Google Chrome is the required browser for this form**

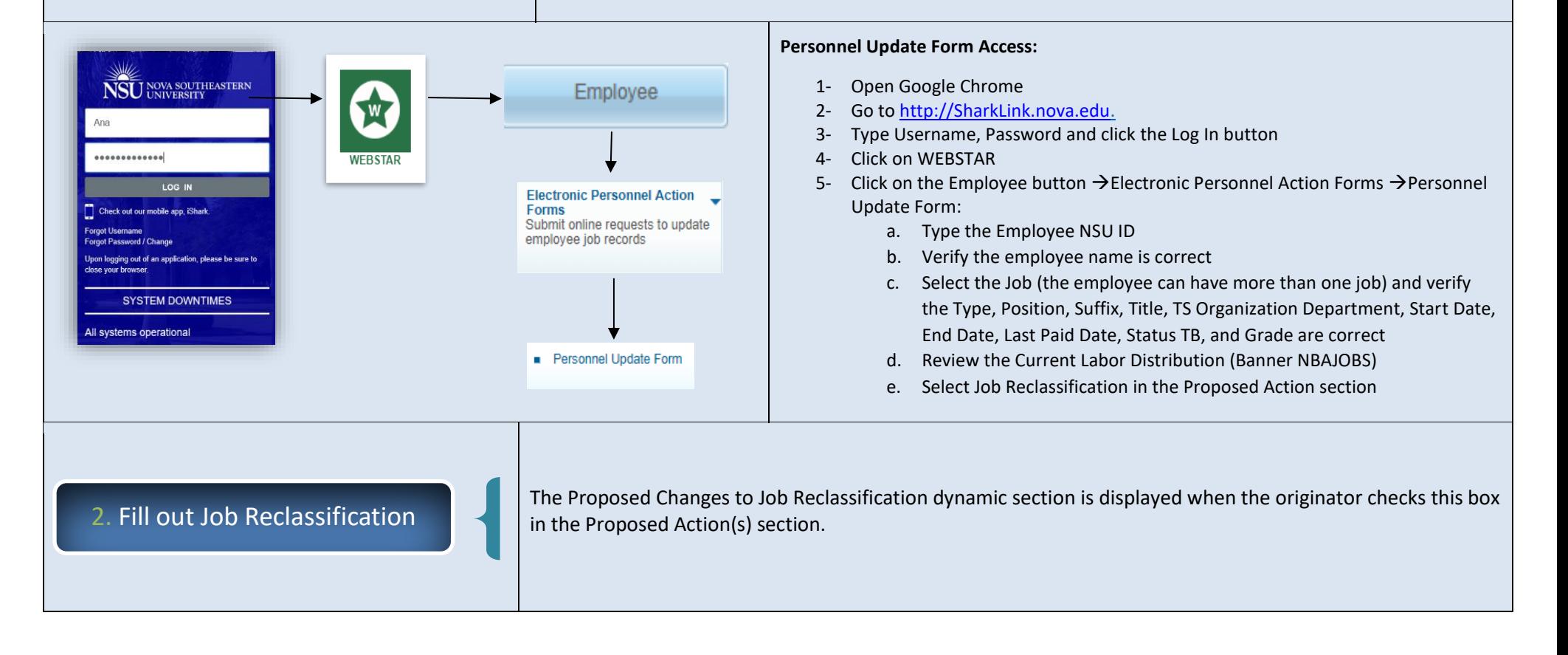

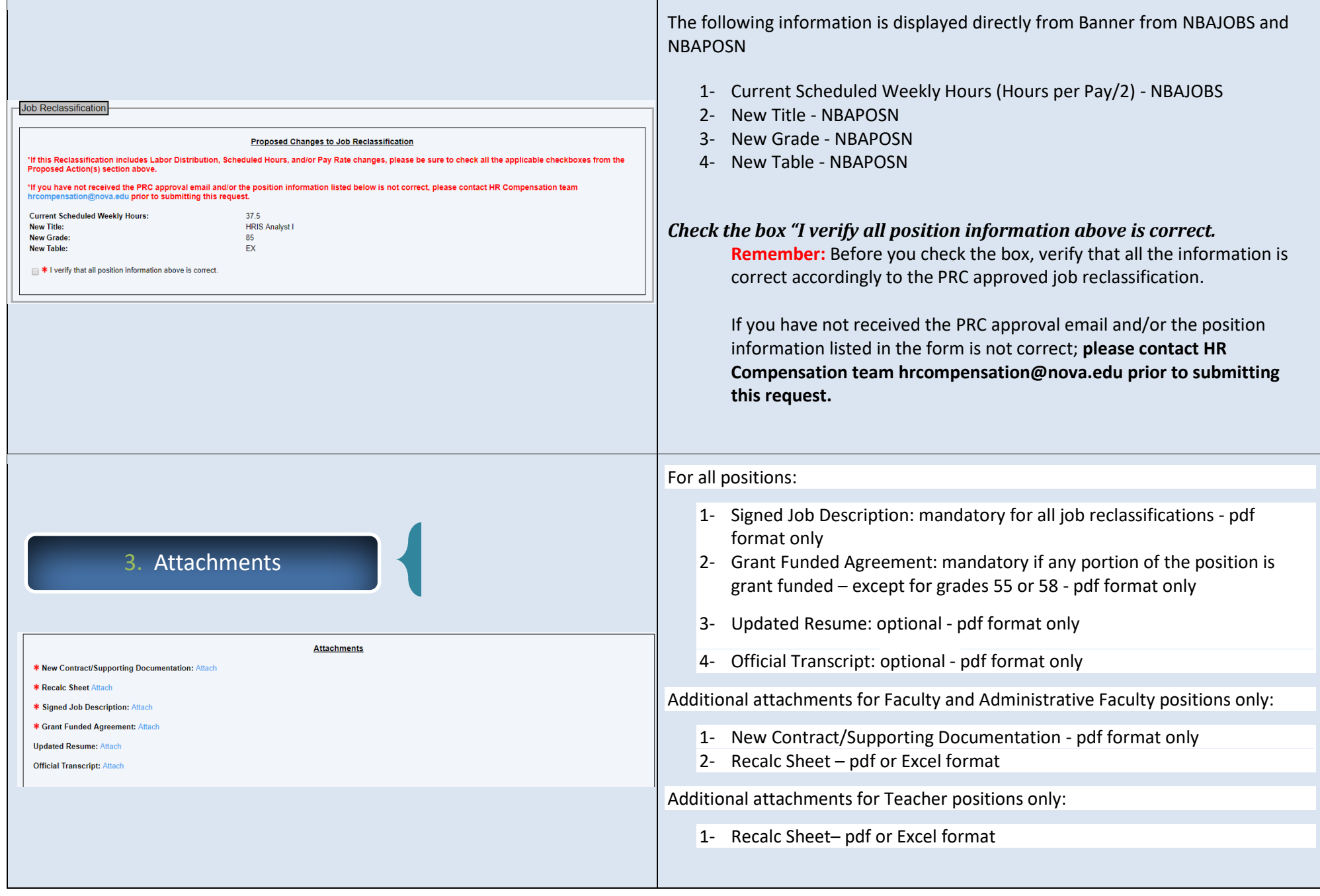

## 4. Completing the Retroactive Changes (Details)

This is a Dynamic grid, and only displays when the user (originator) enters a retroactive New Effective Date (new effective date is on or before the employee's Last Paid Date.

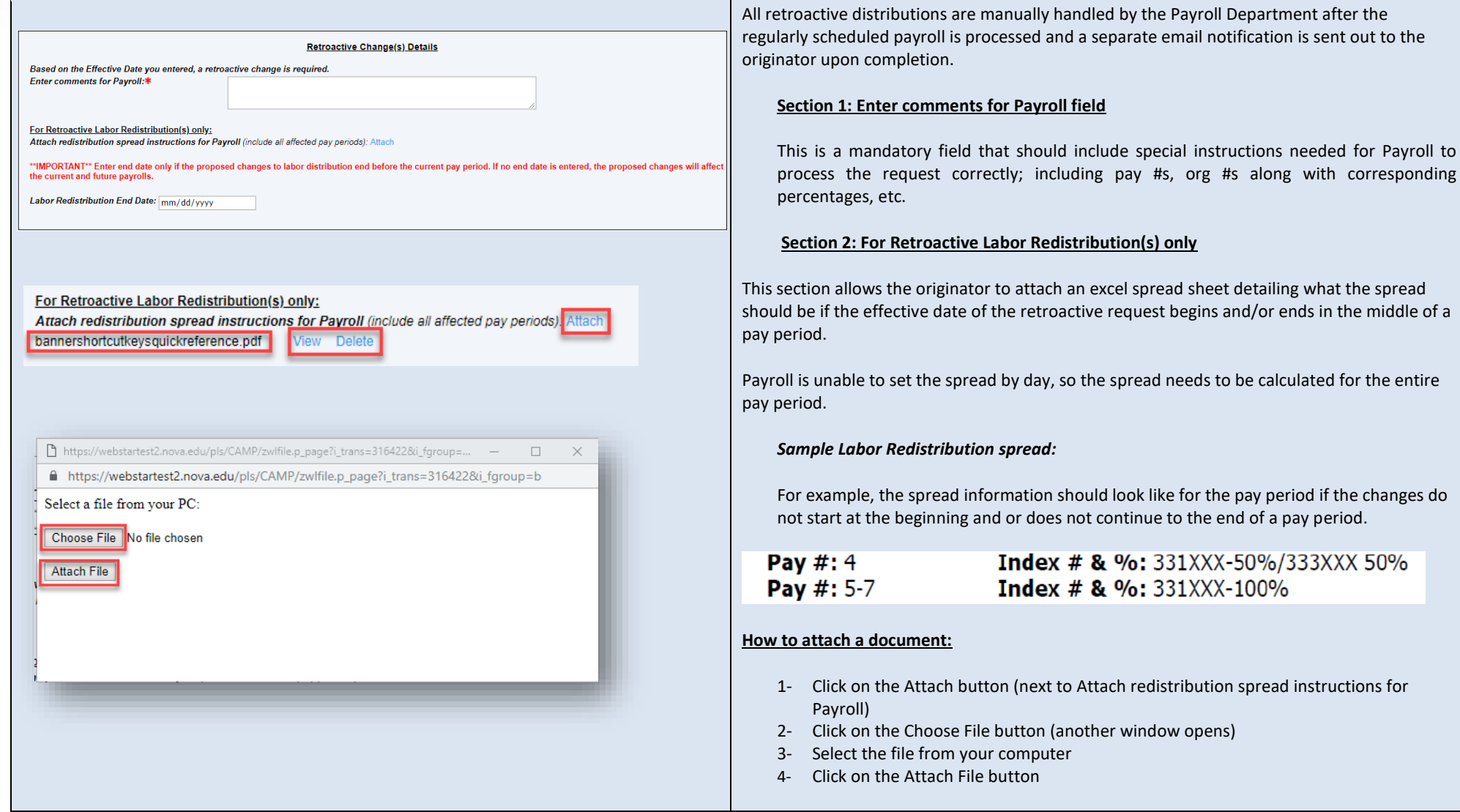

## 5. Completing the Changes to Home and/or Check Distribution Org/s

- 1- **The Employee's Home Org** controls the employee's location in SharkTalent
- 2- **The Employee's Check Distribution Org** controls the employee's location in SharkTime
- 3- **The Employee's Job Location indicates the physical work location of the employee**

**Remember:** avoid using orgs that start with a 3\* as they often expire.

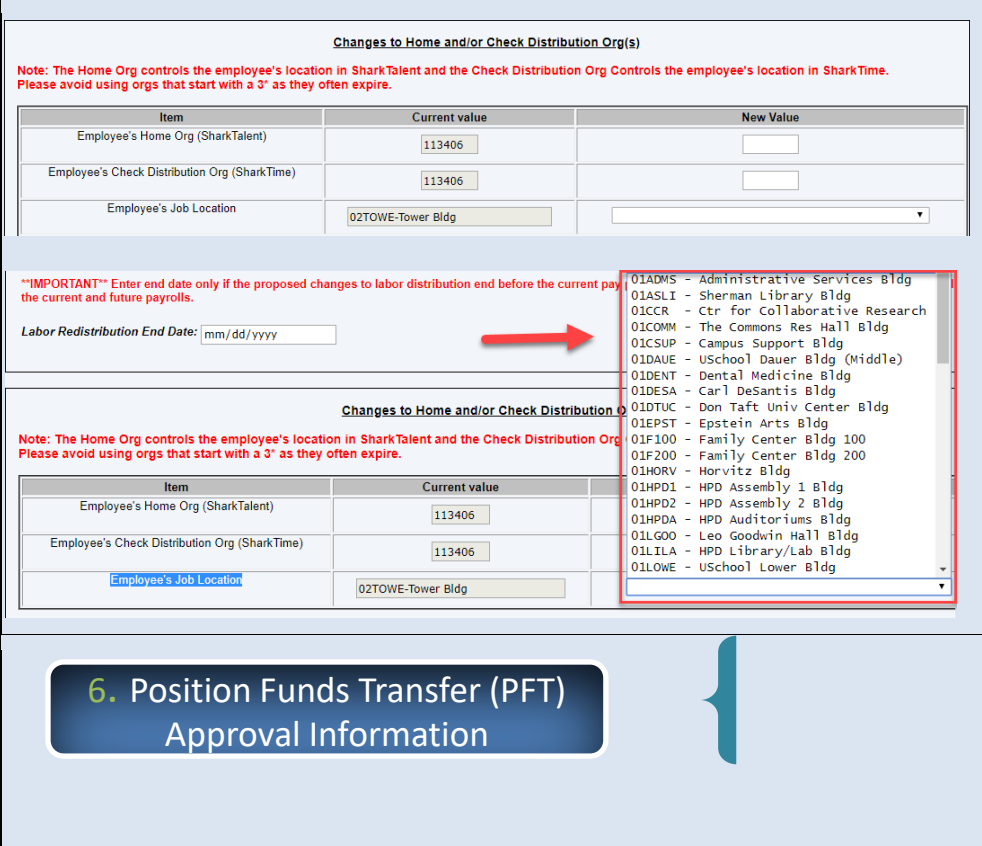

The **Current Value** in Banner is displayed for all three fields. To update this information, please enter/select from a drop-down the updated information in the **New Value** column:

- 1- Enter new value for Employee's Home Org (SharkTalent)
- 2- Enter new value for Employee's Check Distribution Org (SharkTime)
- 3- Select Employee's Job Location

This dynamic section is displayed for any personnel updates unless the current and proposed changes to labor distribution are 100% funded by orgs that start with the number 3.

If a PFT form is required, it must be submitted and approved prior to submitting a personnel update request, as in the current paper process.

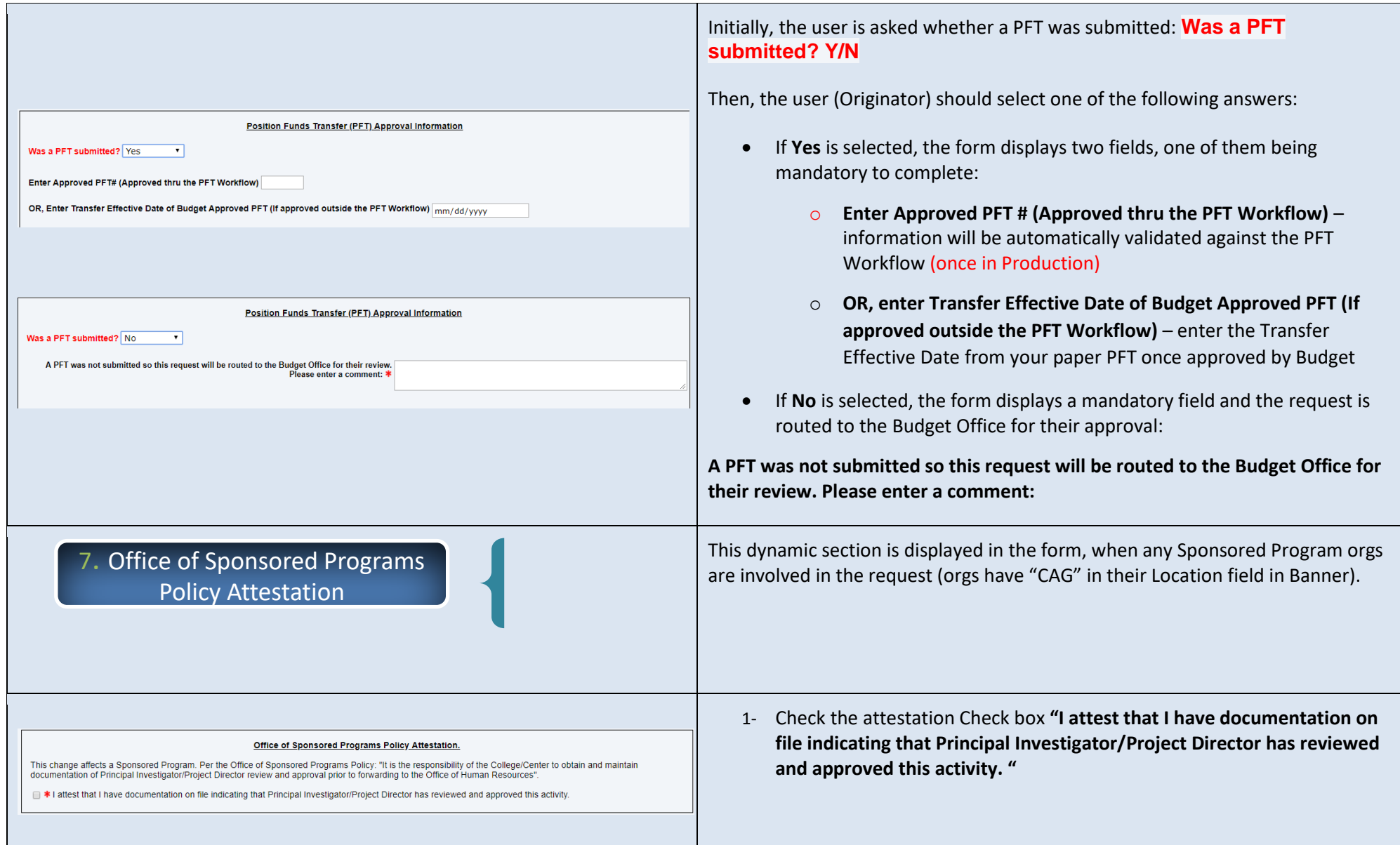

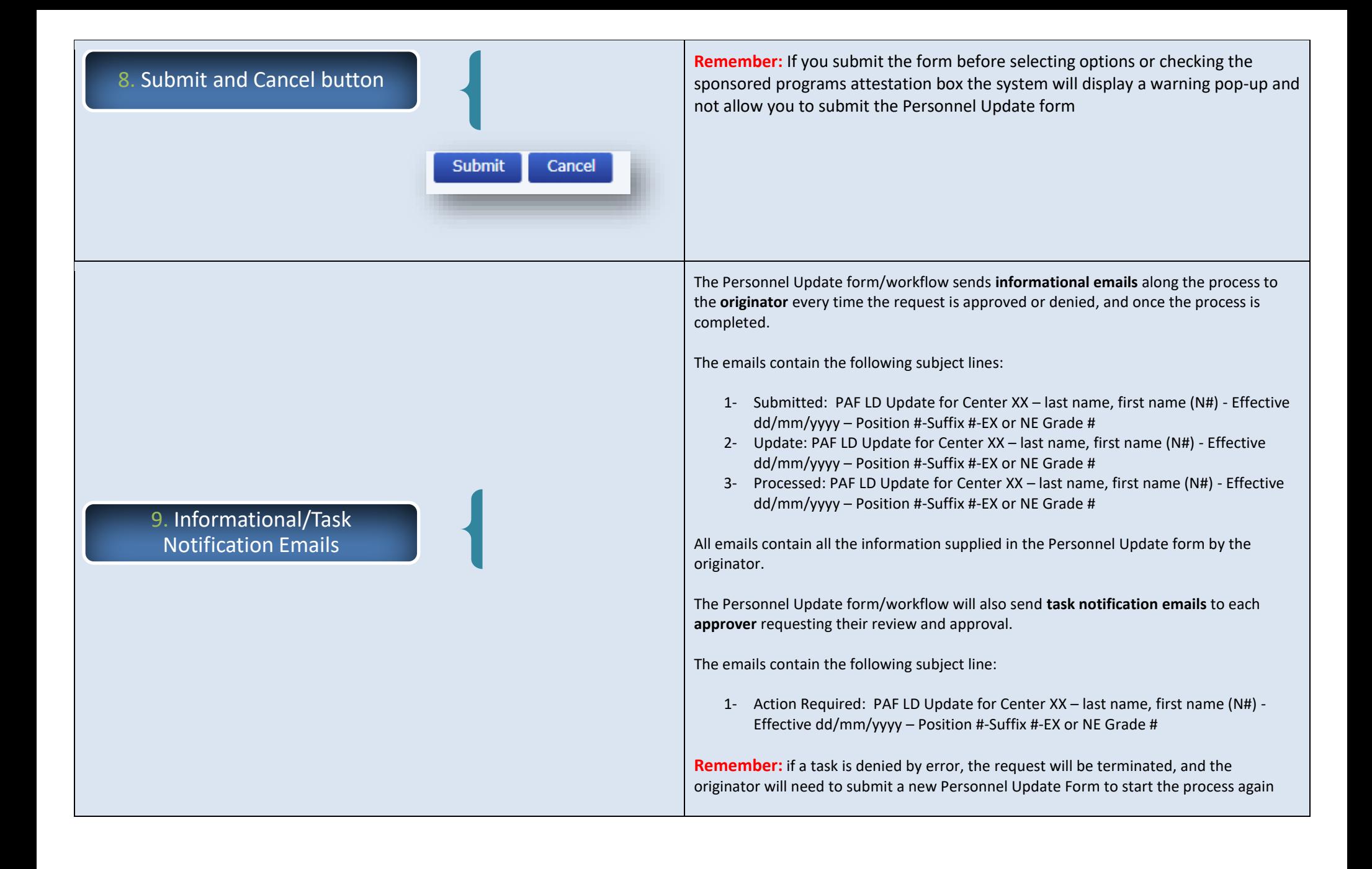